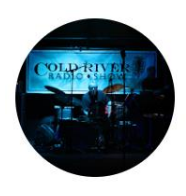

## **How to Subscribe to the Cold River Radio Show YouTube Channel**

*Note: You need a Google account to be able to subscribe to a YouTube Channel. This account is free and you can sign up for one [here.](https://accounts.google.com/signup/v2/webcreateaccount?flowName=GlifWebSignIn&flowEntry=SignUp)*

- 1. Open the YouTube app  $\Box$  or go to  $m$  youtube.com.
- 2. If you are not already signed in  $\sim$  Sign in to YouTube
	- Type in your Gmail user name enter your password then click the Next button.
	- This will take you to the YouTube Home  $\bigcap_{\text{page}}$

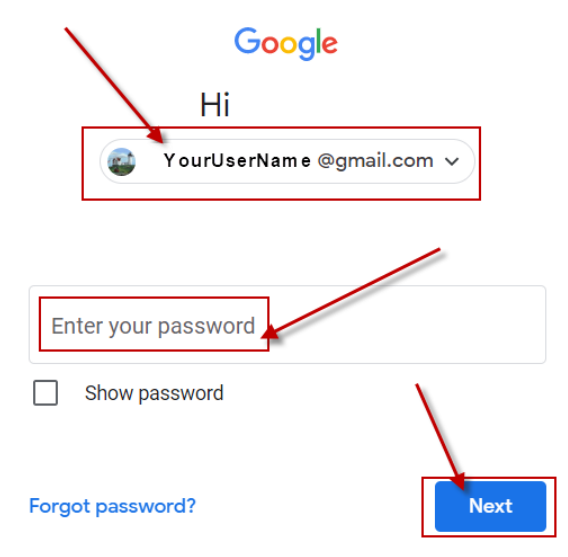

3. On the Home **n** page type in Cold River Radio Show in the search field and press the search icon or press enter.

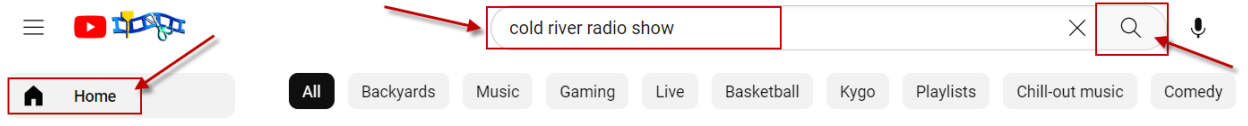

4. This will take you to the Cold River Radio Show videos page. Click on the Subscribe button **Subscribe**.

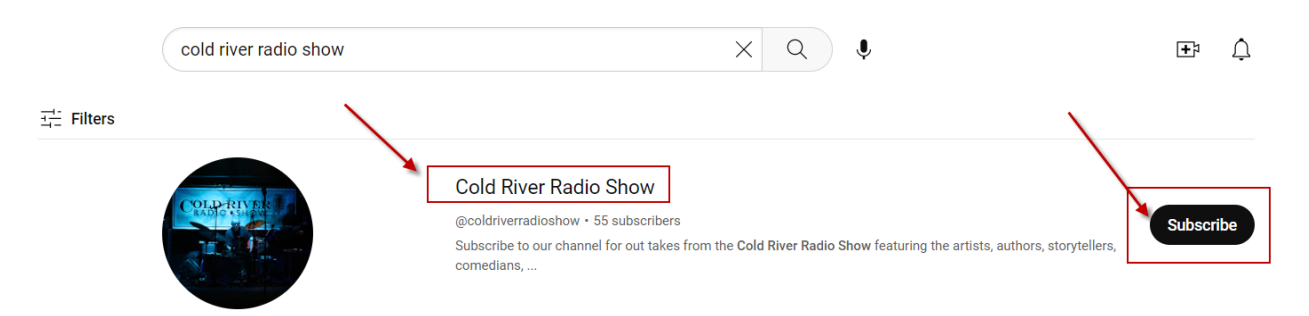

5. You will see that you are now subscribed to the Cold River Radio Show YouTube Channel!

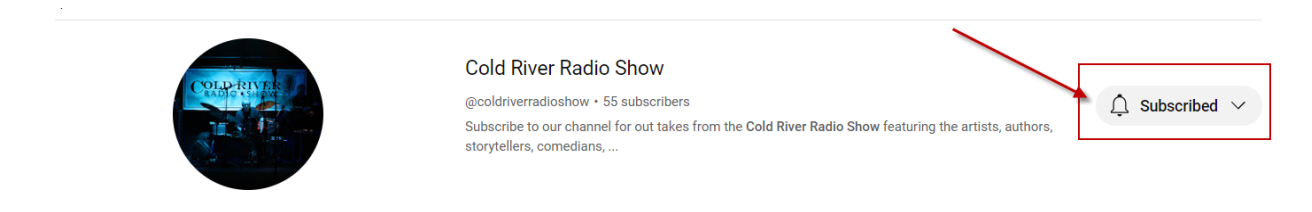

*6. If you're watching a video whose channel you can subscribe by clicking the red*  Subscribe button **Subscribe** on the lower right of the video.

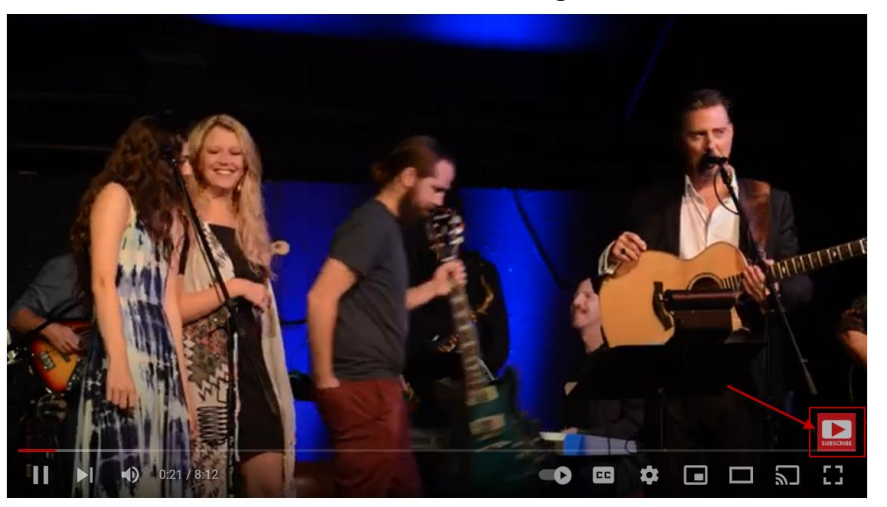

*7.* To be notified when new videos are posted, set up notifications by clicking on the bell icon on the top right of your screen.

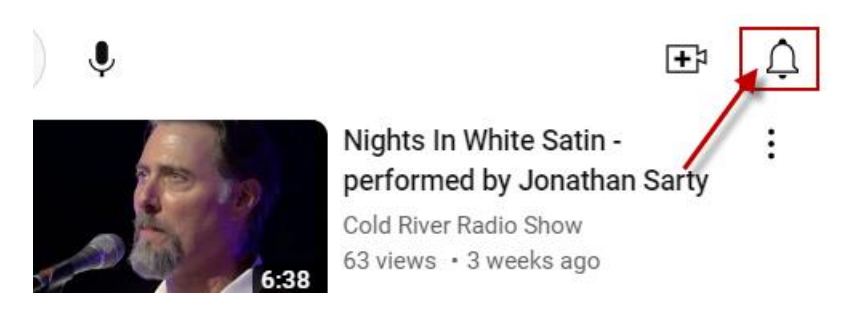

**ENJOY!**